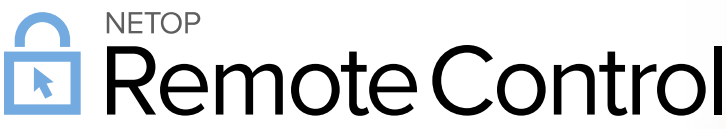

#### **Product/version/build:**

Windows, Mac and Linux – version 12.72 (2018171)

**Shipping date:** 28<sup>th</sup> of June 2018

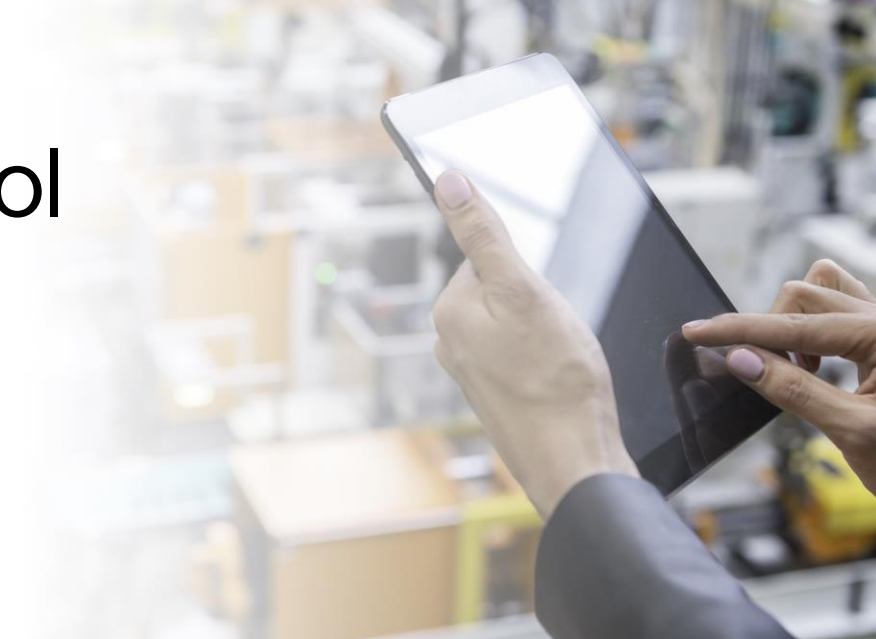

# **Introduction**

These modification notes contain information relating to a maintenance release of Netop Remote Control 12.70. The support case reference numbers are displayed below, where applicable.

As a maintenance release, version 12.72 is free for customers who already have a valid 12.70 license. To read more about what's new in Netop Remote Control version 12.70, please refer to the Release Notes at www.netop.com.

If you have questions about your license or wish to purchase an upgrade to Netop Remote Control 12.70, please contact **Netop Customer Service** or your local **Netop Partner** for more information.

# Whitelisted applications (Windows devices)

With this release, it is possible to configure one or multiple applications to be the only things accessible in a Remote Control session. Multiple customer scenarios become possible with this implementation.

### When to use

### **Device and software manufacturer secure access**

In situations where a device or software manufacturer needs to reach the device, it is now possible to provide secure granular access to the required application(s) only.

#### **Secure maintenance of online ATMs**

If a technician urgently needs to access an ATM, the Netop Remote Control Host can be configured to whitelist only certain applications. This way, even if an end user is using the ATM, the technician will not be able to see what the end user is seeing.

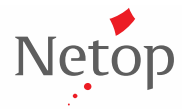

Netop™ is a trademark of Netop Business Solutions A/S. All other products mentioned in this document are trademarks of their respective manufacturers. Netop Business Solutions A/S denies any and all responsibility for damages caused directly or indirectly as a result of using this document. The content of this document is subject to change without notice.

## **NETOP** Remote Control

### **Secure maintenance for online POS's**

Urgency is of utmost importance when providing maintenance to POS systems in a retail environment. Having a POS system offline can cause substantial business losses. Netop Remote Control provides secure access to POS devices that only displays the relevant applications to the technician.

### How to use

- 1. Create a file called whitelisted.txt containing the whitelisted applications.
- 2. Configure the Host to enable whitelisted applications under Tools > Guest Access Security

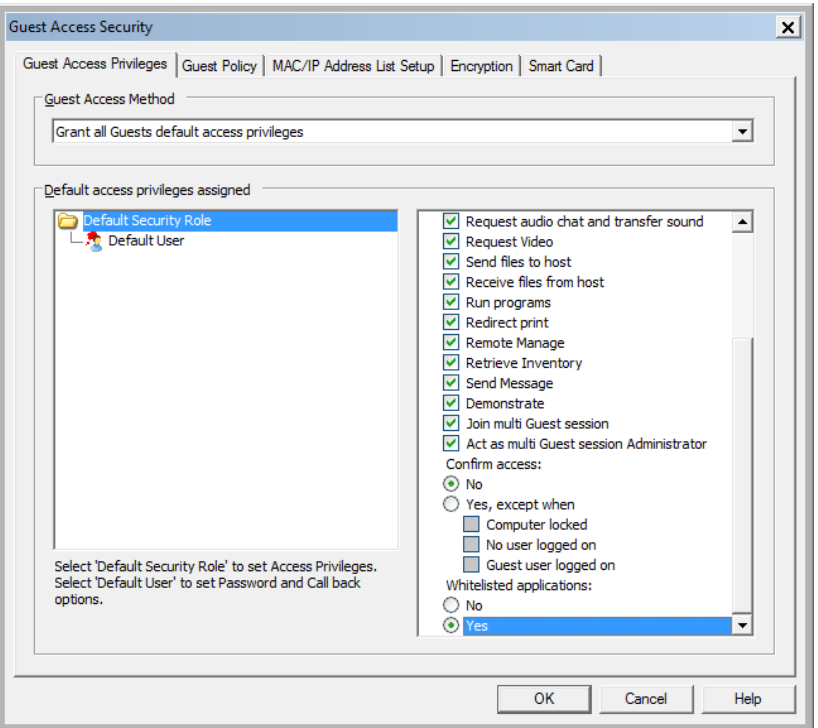

#### **Figure 1 - How to enable**

3. Next time the Guest connects to the Host using the configured users, only the whitelisted applications will be visible.

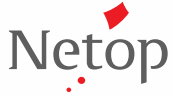

Netop™ is a trademark of Netop Business Solutions A/S. All other products mentioned in this document are trademarks of their respective manufacturers. Netop Business Solutions A/S denies any and all responsibility for damages caused directly or indirectly as a result of using this document. The content of this document is subject to change without notice.

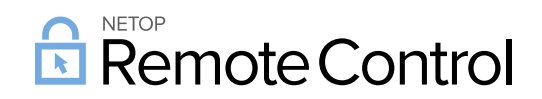

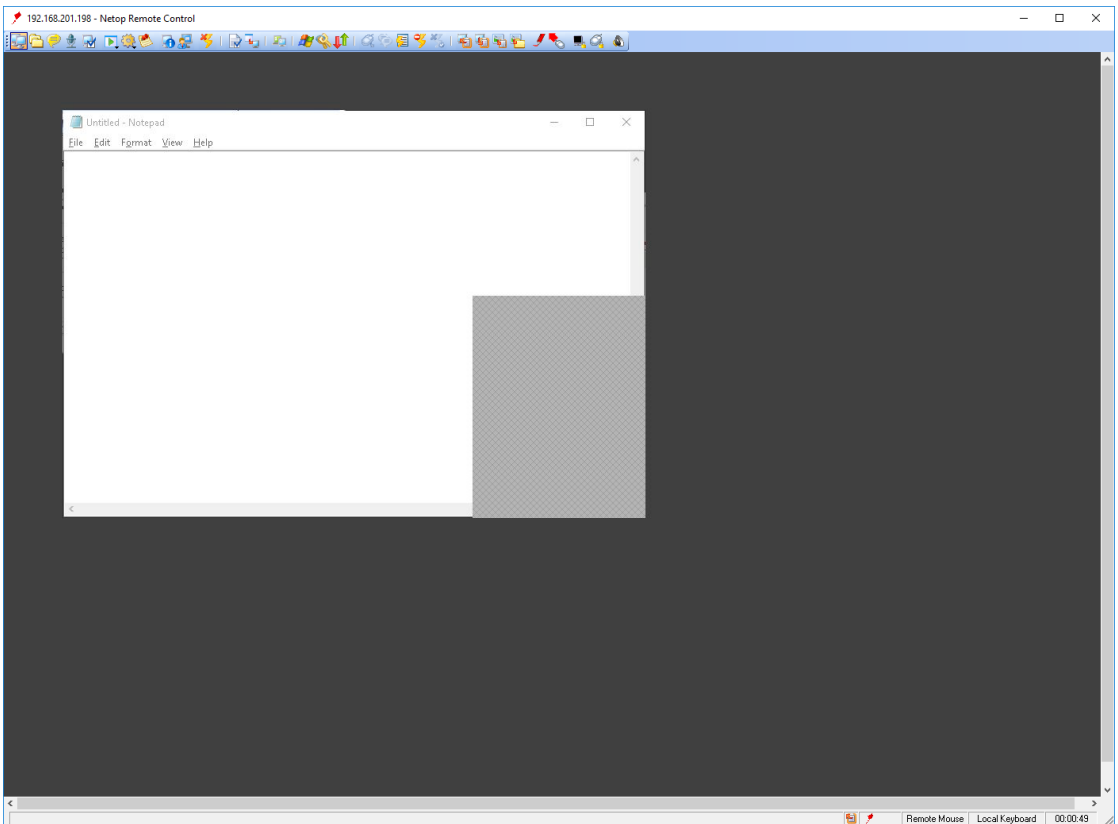

**Figure 2 - Remote Control session**

More information on how whitelisting applications is available in the [Knowledge base.](https://kb.netop.com/article/485.html)

### Defects resolved

- Guest on Mac and Linux supports 16 characters maximum for the LDAP passwords. It has been extended to 64 characters. *Support case ref: NRC-13213*
- Local keyboard option is allowing some of the key combinations to be sent to the Host from the Linux Guest (E.g. CTRL + ALT + DEL).

*Support case ref: NRC-13214*

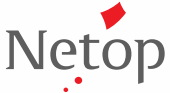

Netop™ is a trademark of Netop Business Solutions A/S. All other products mentioned in this document are trademarks of their respective manufacturers. Netop Business Solutions A/S denies any and all responsibility for damages caused directly or indirectly as a result of using this document. The content of this document is subject to change without notice.